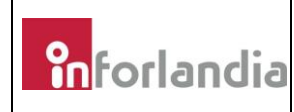

Estimado Cliente,

Leia integral e atentamente as seguintes instruções, antes de iniciar qualquer procedimento no seu equipamento. Este procedimento irá atualizar o firmware do modem interno 4G, de forma a compatibilizar com as operadoras envolvidas no projeto Escola Digital (Fase 1).

Por favor, proceda ao *download* do firmware disponibilizado pela Inforlandia. Deverá descompactar os ficheiros para um dispositivo amovível (ex. pen USB). De forma a iniciar o processo, deverá executar o script "Update\_4G.cmd", conforme indica a seguinte ilustração:

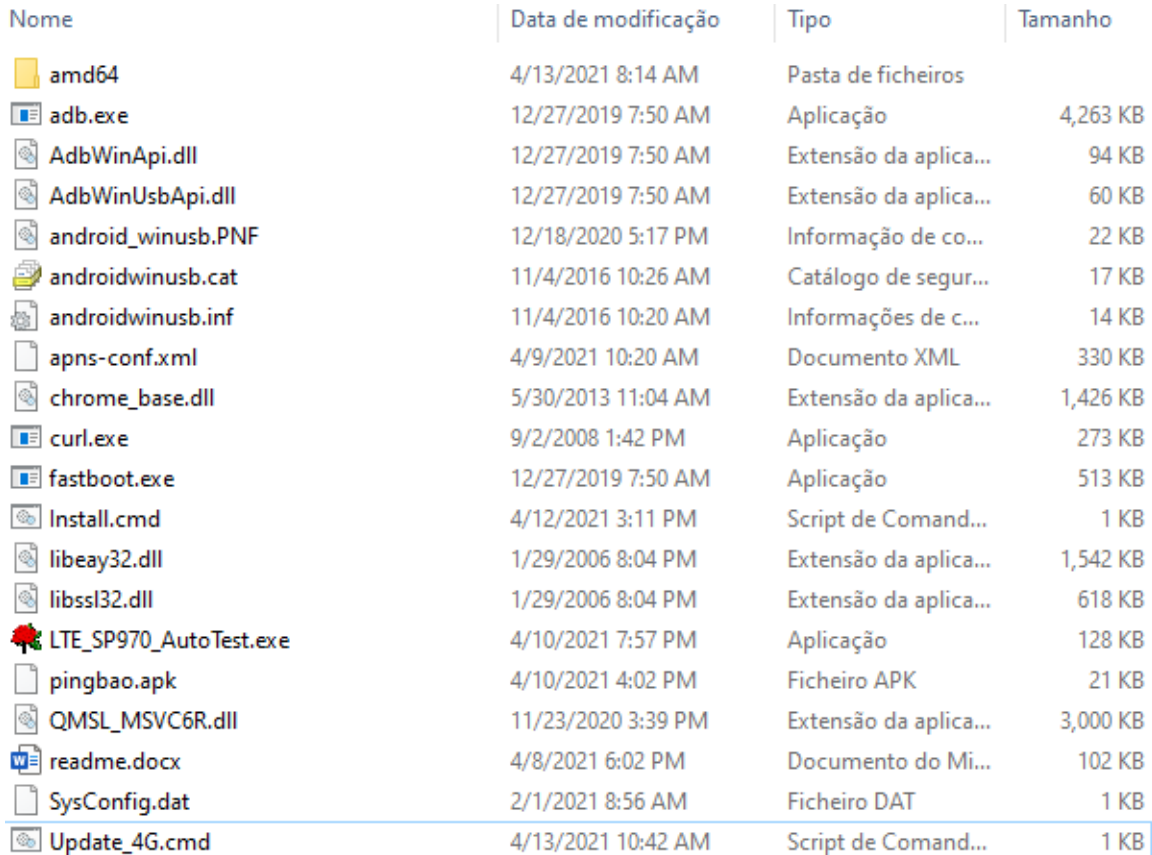

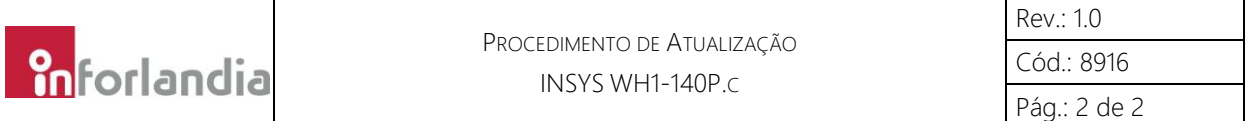

Para a iniciar o processo de atualização, por favor pressione o botão "Start Upgrade", conforme ilustrado abaixo:

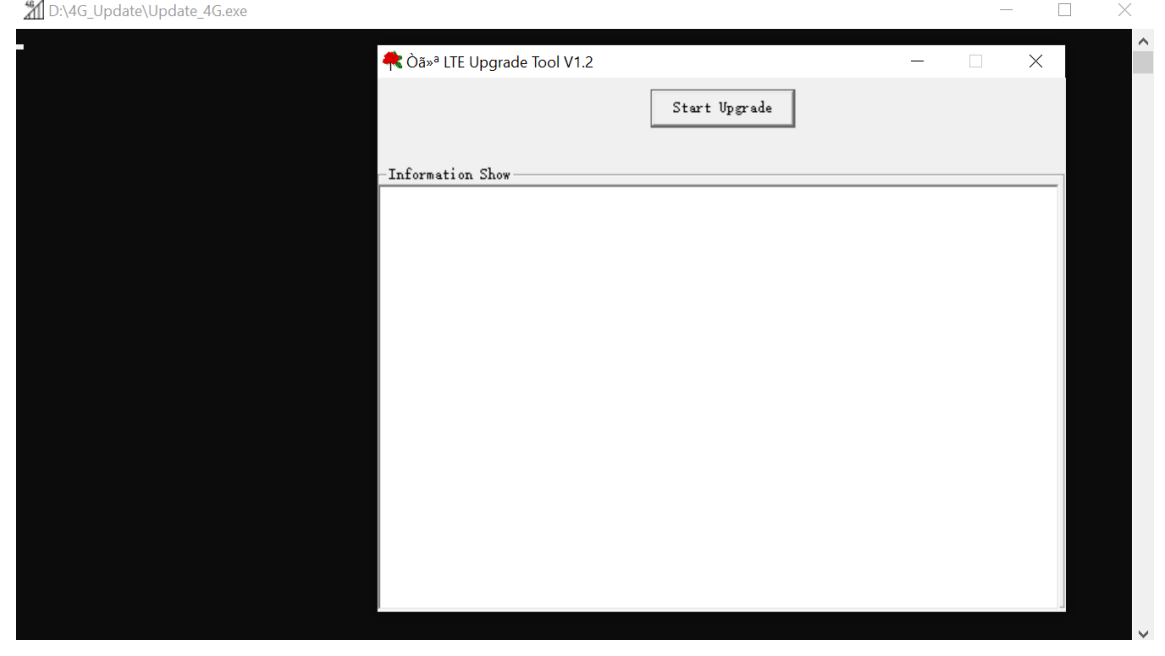

Assim que o processo de atualização terminar, deverá obter as seguintes informações na janela do aplicativo. Qualquer resultado diferente do que ilustrado neste documento, poderá corresponder a uma falha no procedimento. Caso isso aconteça, por favor contacte os serviços técnicos da Inforlandia para obter mais informações.

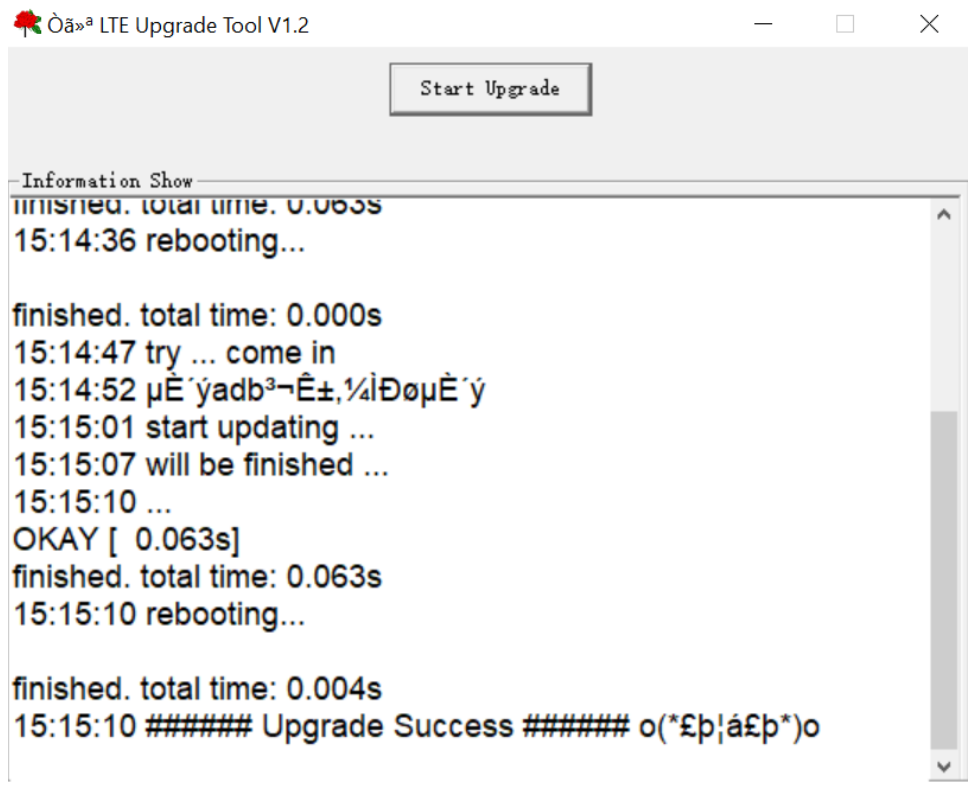

Confidencial Uso ou conhecimento restrito a clientes da Inforlandia. Cópia ou distribuição interdita fora desse âmbito.